## MANUAL DE UTILIZARE

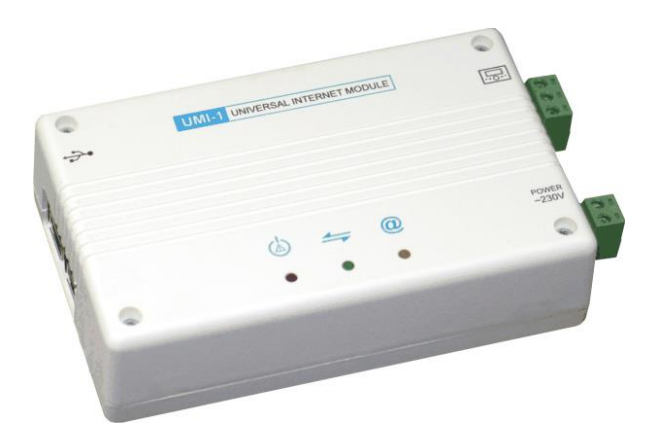

# **UMI-1**

Modul universal pentru internet UMI-I

#### **Opis.**

`

Unitatea universală pentru internet este un dispozitiv care permite utilizatorului să controleze funcționarea centralei termice de la distanță prin internet sau rețea locală. Unitatea permite controlarea și monitorizarea camerei centralei termice prin orice browser de internet. Operarea camerei centralei termice poate fi accesată imediat din orice locație. Utilizatorul are opțiune de a controla starea tuturor parametrilor instalației centralei termice de pe calculatorul de acasă și să îi modifice dacă este necesar. Când apare o eroare (de exemplu, senzorul de temperature al centralei), utilizatorului îi poate fi transmis un mesaj text prin e-mail, iar dacă este instalat modulul GSM – de asemenea, un mesaj text pe telefon. În plus, este disponibilă previzualizarea tuturor senzorilor de temperatură și istoricul activității tuturor parametrilor regulatorului centralei termice.

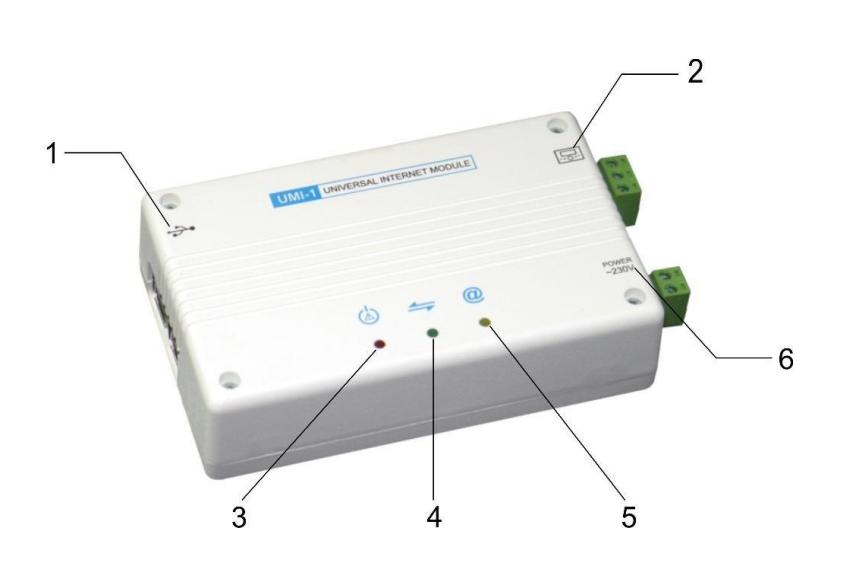

- 1. Interfață USB pentru conectarea cardului de acces la rețea.
- 2. Interfață pentru conectarea regulatorului.
- 3. Alimentarea cu energie și indicatorul de alarmă.
- 4. Indicator pentru conectarea regulatorului.
- 5. Indicator pentru conectarea la rețea.
- 6. Conector pentru alimentarea cu energie.

#### **1 Conectare și pornire.**

UMI-I permite controlul de la distanță al dispozitivului de încălzire prin intermediul internetului. Pentru a-l configure în mod corespunzător, sunt necesare următoarele conexiuni:

- 1. Cablu pentru regulatorul dispozitivului de încălzire (D+, D-, Împământare);
- 2. Cel puțin o conexiune medie la internet:
- (a) Cablu de rețea Ethernet legat la computer;
- (b) Modul pentru rețea WiFi wireless;
- (c) Modem celular GSM/3G;
- 3. Cablu de alimentare cu energie electrică de 230V (L, N).

După configurarea tuturor celorlate conexiuni, conectați ștecherul la priza de 230V, astfel alimentând dispozitivul cu energie. Câteva secunde mai târziu se vor aprinde LED-urile de pe panoul superior, indicând următoarele:

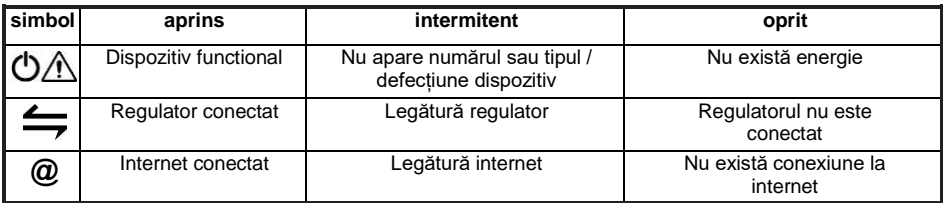

#### **2 2 Legătura regulatorului dispozitivului de încălzire.**

Dispozitivul este livrat cu o configurație care să permită conexiunea la regulatorul dispozitivului de încălzire utilizând următoarele setări (personalizat în meniul de utilizare)

- **– Conexiune date:** Modbus RTU
- **– Număr dispozitiv Modbus:** 1 lub 113
- **– Viteză dispozitiv Modbus:** 38400 lub 115200
- **– Format cadru Modbus:** 8N2
- **– Nivel acces Modbus:** utilizator

#### **3 Conexiune la internet.**

Dispozitivul poate fi conectat la internet prin rețeaua cu fir Ethernet a calculatorului. Dacă serviciul de repartiție dinamică a adresei IP este disponibil (DHCP, în mod normal echipament asigurat de furnizorul de internet, precum cablul modem, router etc.), UMI-I se va conecta în mod automat la internet la un minut de la conectarea cablului de rețea. Simbolul '@' marcat cu LED va lumina intermitent și va rămâne aprins după aceea pentru a semnaliza conexiunea reușită. Dacă serviciul DHCP nu este disponibil, sau este necesară conexiunea wireless (WiFi sau GSM/3G), sau numărul de identificare a dispozitivului / tipul regulatorului nu au fost atribuite de către producător (indicate prin semnalul LED roșu intermitent după pornire), UMI-I trebuie configurată de la un computer cu conexiune prin cablu, utilizând cablul de retea Ethernet.

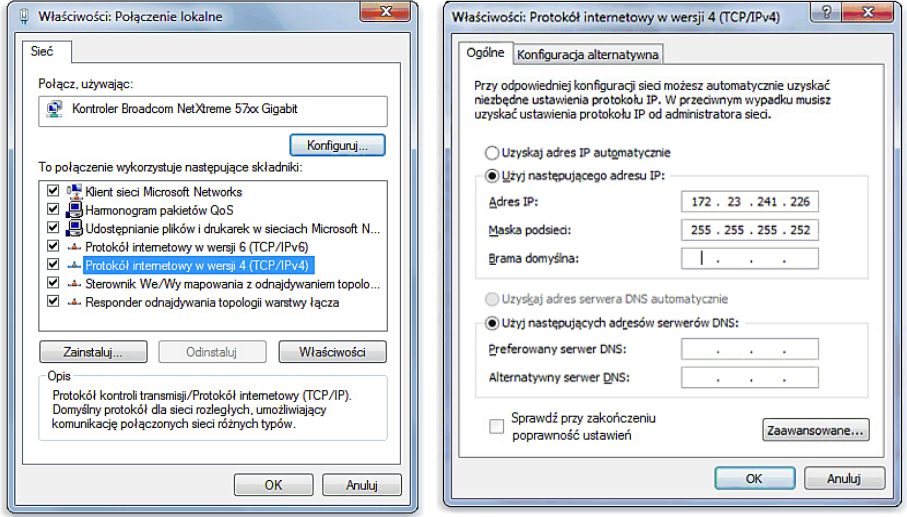

Pentru conectare, adresa IP a computerului cu conexiune prin fir trebuie modificată manual utilizând (exemplu Windows 7): Start – Panou Control\*Conexiuni rețea-Rețea și centru distribuție - + Arată conexiuni rețea. Click dreapta, selectați, conexiune rețea prin fir" și apoi selectați Proprietăți-Rețea+TCP/ lPv4\*Proprietăți. Dacă alegeți opțiunea Utilizare adresă IP specifică, notați conținutul câmpurilor adresei IP, maștii de rețea și porții de acces implicită pentru a restabili setările după finalizarea configurării. Pentru moment, schimbați-le în:

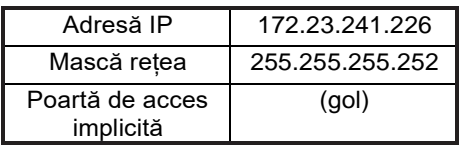

După confirmare, deschideți orice browser (Firefox, Chrome, Opera, Internet Explorer) și introduceți textul exact în câmpul pentru adresă: **[http://172.23.241.225](http://172.23.241.225/)**

Se va deschide pagina de configurare a UMI-I, astfel că puteți introduce toate setările de conexiune la internet necesare, ID-ul dispozitivului și tipul de regulator. Apoi închideți fereastra browser-ului, reconfigurați valorile anterioare ale setărilor adresei IP și deconectați cablul Ethernet. UMI-I se va conecta la WiFi, GSM/3G sau no-DHCP-Ethernet imediat.

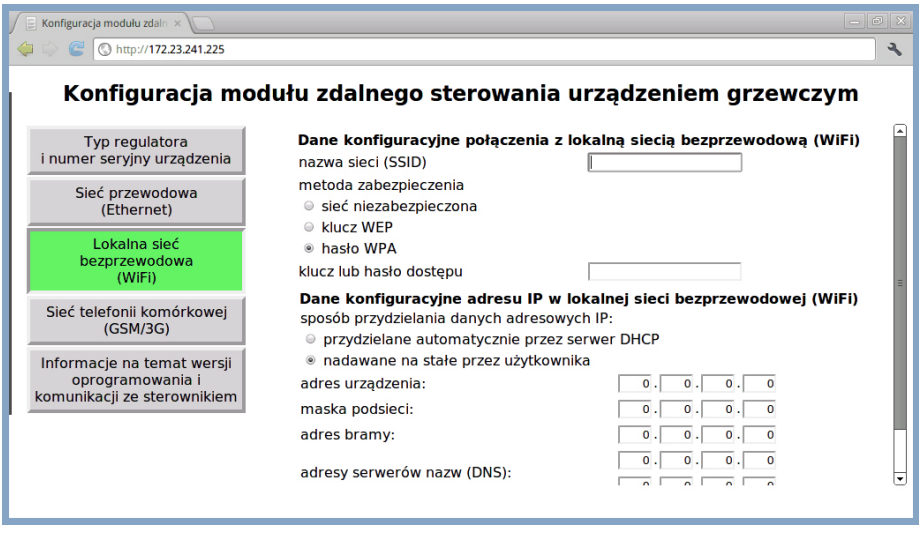

[www.wizjotronika.pl](http://www.wizjotronika.pl/) +48 514 033 699

#### **Date tehnice:**

Alimentare cu energie: 230 V Consum maximum de energie: 10W Transmiterea datelor către regulator: RS485, Modbus Adminisbilitate la rețea: Ethernet, złacze RJ 45

Wi-Fi GSM

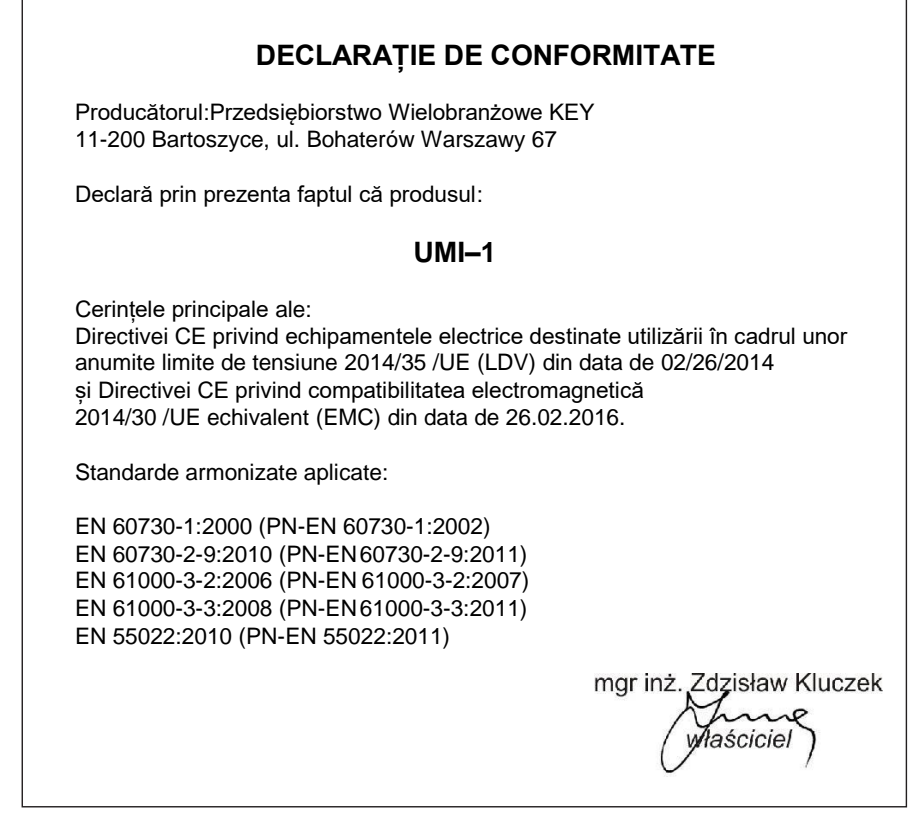

### **Informații privind eliminarea deșeurilor**

Acest dispozitiv este marcat conform Directivei Europene 2002/96/EC privind Deșeurile de Echipamente Electrice și Electronice (DEEE).

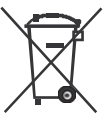

Simbolul de pe produs, sau documentele care însoțesc produsul indică faptul că acest dispozitiv nu poate fi tratat ca deșeu casnic.

Dispozitivul va fi predat punctului de colectare corespunzător pentru echipamente electrice și electronice în scopul reciclării.

Eliminarea finală a dispozitivului se va realiza conform reglementărilor locale aplicabile privind utilizarea deșeurilor. Pentru informații suplimentare privind eliminarea, utilizarea și reciclarea, vă rugăm să contactați autoritățile locale, serviciul de salubrizare sau reprezentanța de unde ați achiziționat produsul.

Producător: P.W. KEY 11-200 Bartoszyce, ul. Bohaterów Warszawy 67 tel. (89) 763 50 50, fax. (89) 763 50 51 [www.pwkey.eu](http://www.pwkey.eu/) e-mail: [pwkey@onet.pl](mailto:pwkey@onet.pl)